Penomoran Ijazah Nasional (PIN) Sistem Verifikasi Ijazah Secara Elektronik (SIVIL) Perubahan Data Mahasiswa (PDM) Permohonan Perbaikan Pelaporan Data PDDIKTI

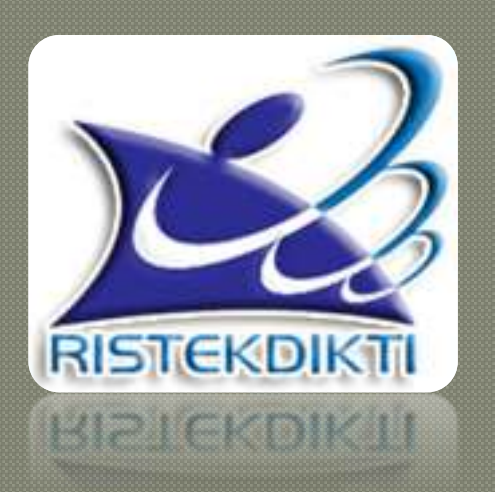

Kopertis Wilayah XI Kalimantan Tahun 2018

#### Penomoran Ijazah Nasional (PIN)

#### DASAR HUKUM

- 1. UU No.20 Tahun 2003 tentang Sistem Pendidikan Nasional
- 2. UU No.12 Tahun 2012 tentang Pendidikan Tinggi
- 3. Peraturan Pemerintah Nomor 4 Tahun 2014 tentang Penyelenggaraan Pendidikan Tinggi dan Pengelolaan Perguruan Tinggi
- 4. Permendikbud Nomor 81 Tahun 2014 tentang ijazah, sertifikat kompetensi dan sertifikat profesi pendidikan tinggi
- 5. Permenristekdikti Nomor 44 Tahun 2015 tentang Standar Nasional Pendidikan Tinggi
- 6. Peraturan Presiden Nomor 8 Tahun 2012 tentang Kerangka Kualifikasi Nasional Indonesia (KKNI)
- 7. Permenristekdikti No.61 Tahun 2016 tentang Pangkalan Data Pendidikan Tinggi

#### **Latar Belakang PIN**

- 1. Maraknya kasus pemalsuan ijazah; Adanya pengaduan di Kemenristekdikti pada tahun 2016 sebanyak 142 surat pengaduan
- 2. Ketidaktaatan proses pembelajaran; memiliki ijazah tetapi tidak terdaftar di PDDIKTI.
- 3. Tidak memiliki riwayat kuliah dan langsung memiliki ijazah
- 4. Kemajuan teknologi saat ini dapat digunakan sebagai alat bantu untuk melakukan proses verifikasi dan validasi ijazah lulusan perguruan tinggi.

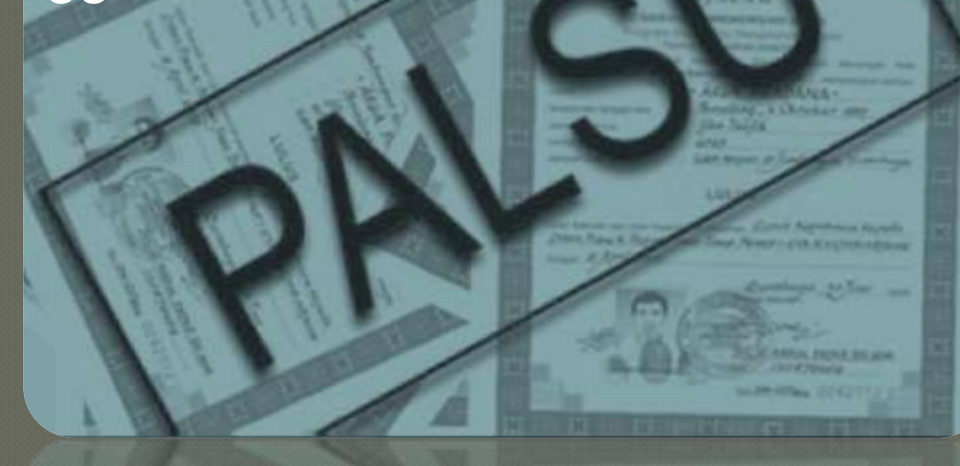

#### Tujuan PIN dan SIVIL

- 1. Mencegah dan mengurangi praktek pemalsuan ijazah.
- 2. Tersedianya sistem Penomoran Ijazah Nasional (PIN).
- 3. Tersedianya sistem verifikasi keabsahan ijazah lulusan yang dikeluarkan oleh perguruan tinggi (SIVIL).
- 4. Mendapatkan data keabsahan ijazah yang valid dan akurat, tepat, dan cepat.

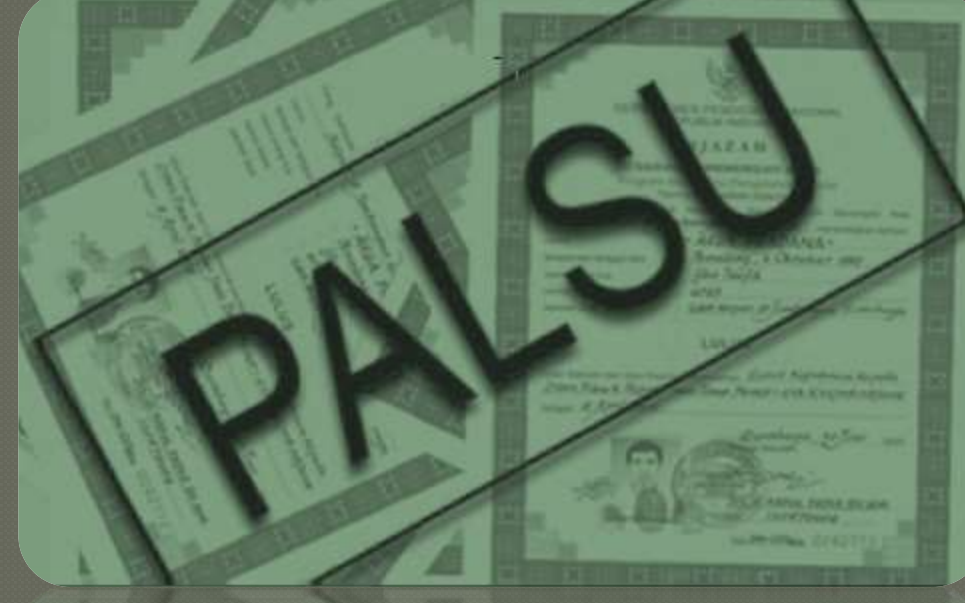

#### Definisi PIN

PIN adalah sebuah sistem penomoran ijazah yang diberlakukan secara nasional (seluruh perguruan tinggi di Indonesia) yang dikeluarkan oleh Kementerian Riset, Teknologi, dan Pendidikan Tinggi

#### **Akses PIN**

- Untuk menggunakan sistem PIN silahkan akses alamat
- Akun yang digunakan, adalah akun yang sama, yang digunakan untuk mengakses PDDIKTI / Forlap.

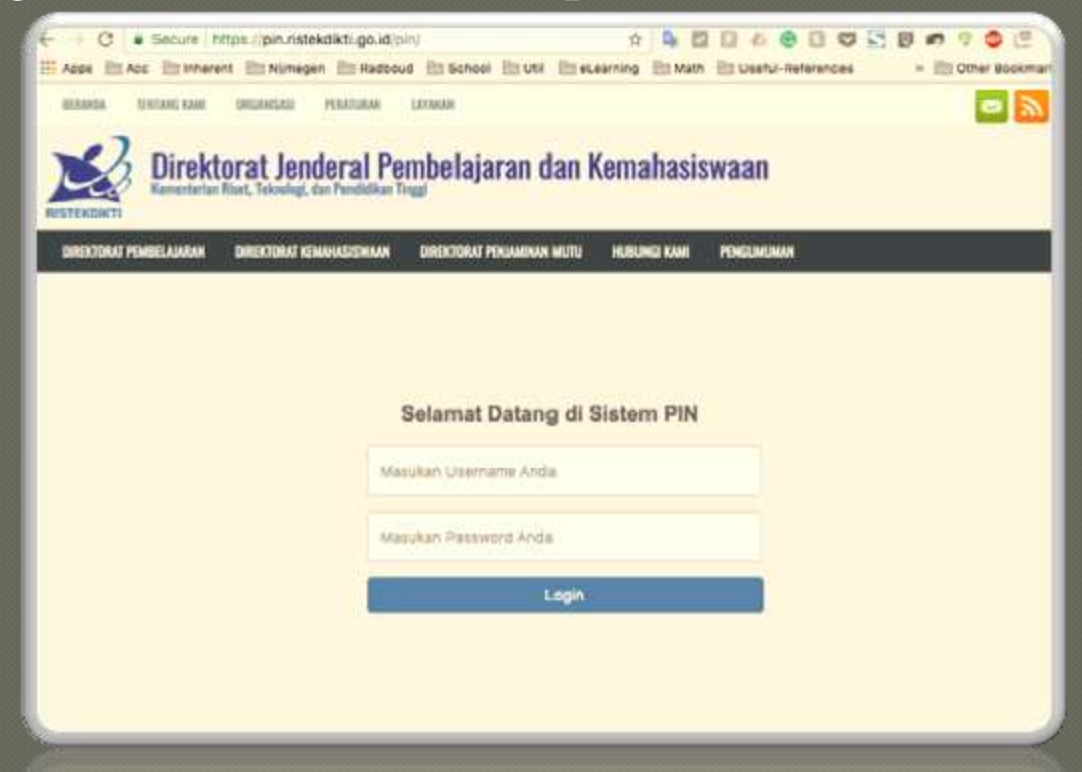

#### **Prosedur PIN**

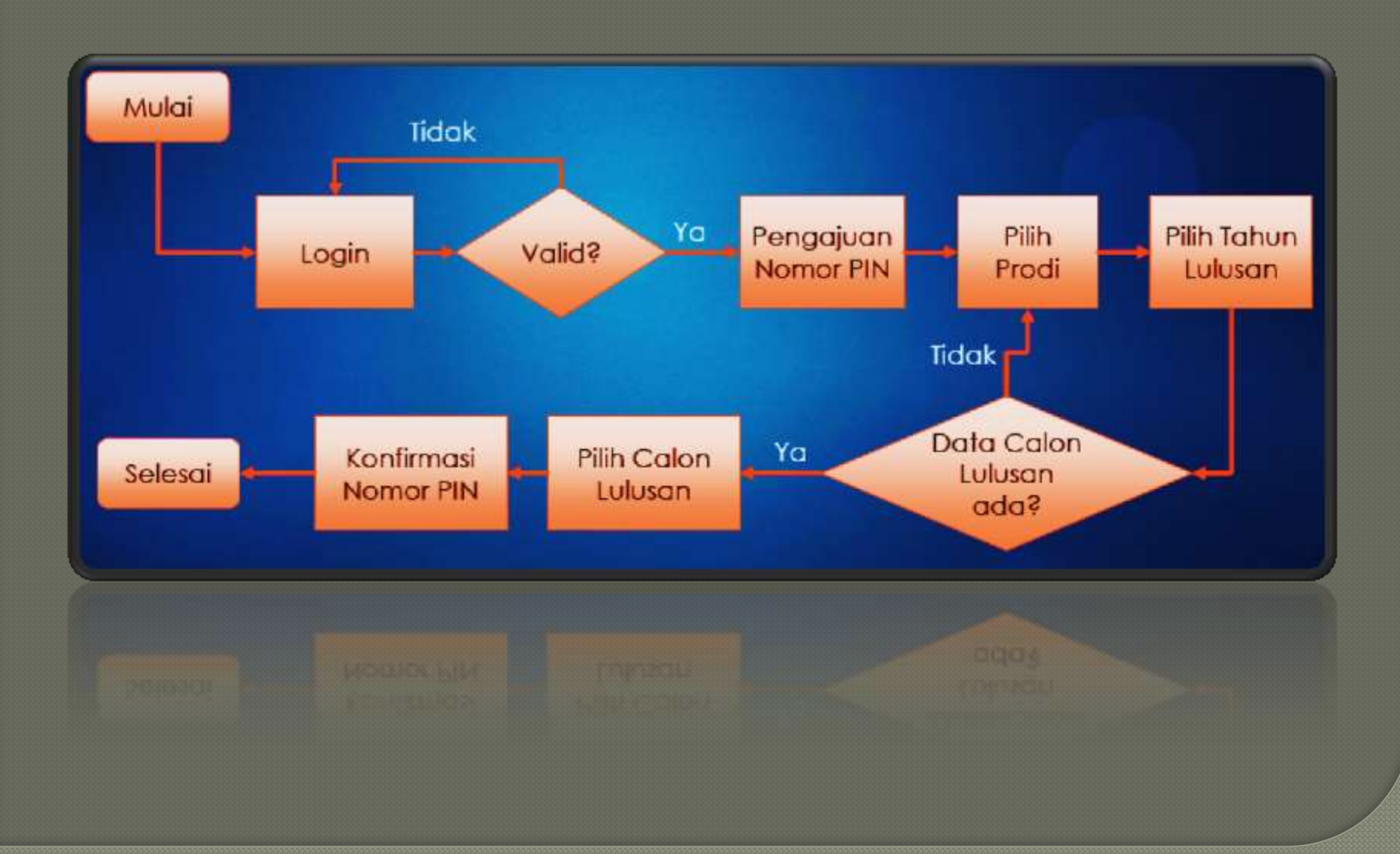

#### **Prosedur PIN**

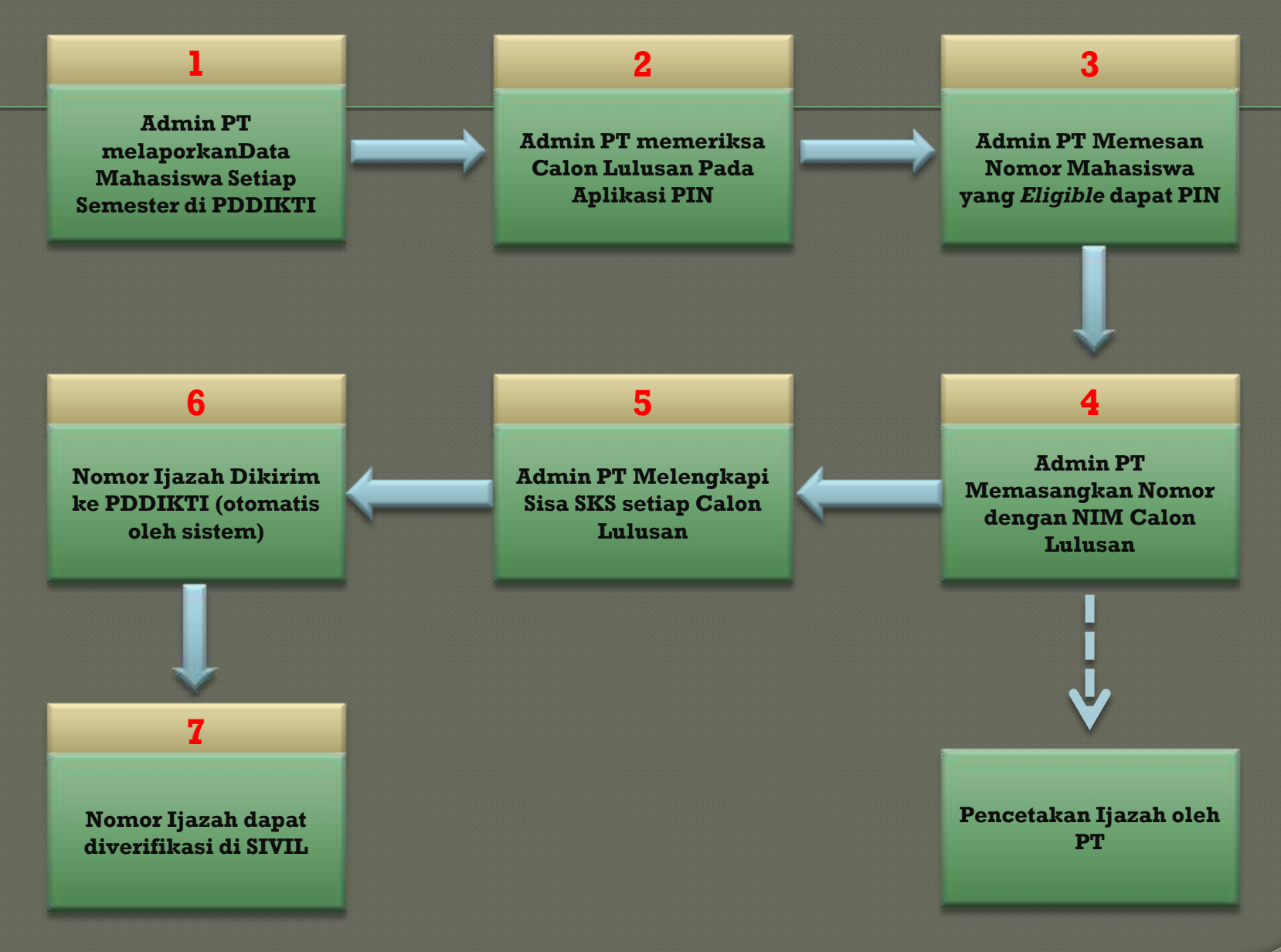

### **Prosedur PIN**

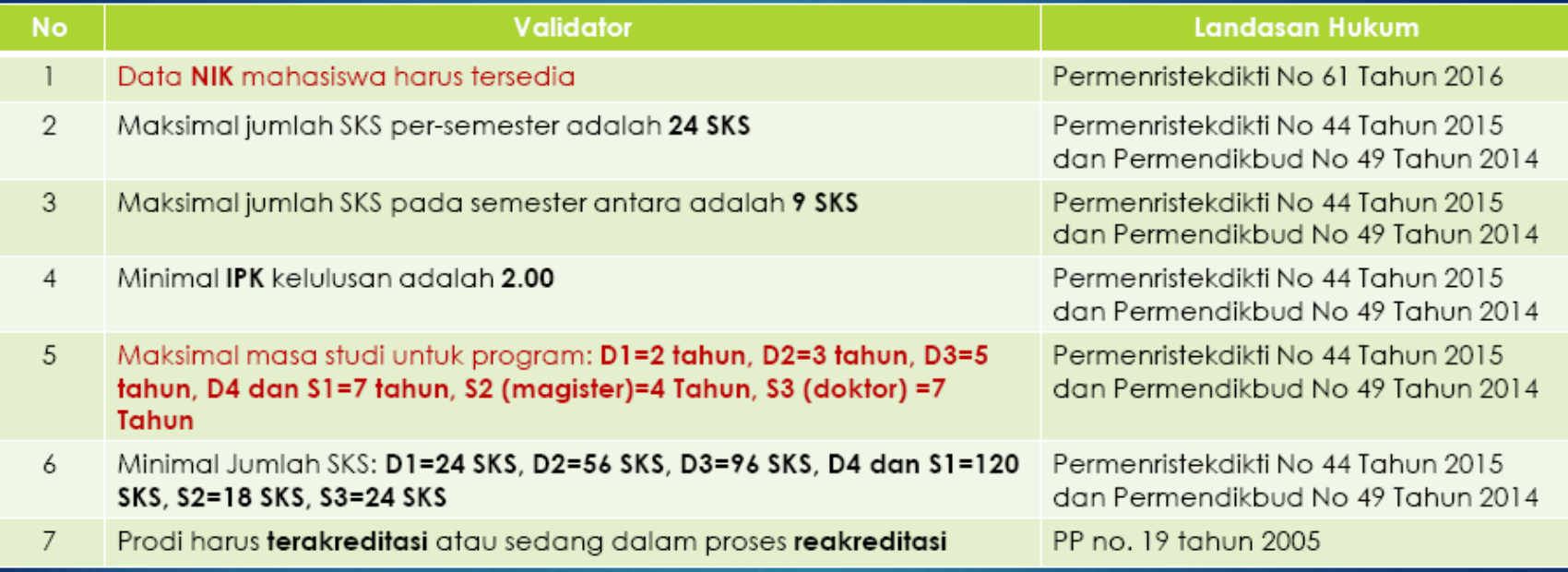

#### **Ketentuan PIN**

- 1. Semua data calon mahasiswa yang diusulkan untuk mendapatkan PIN berasal dari data yang dilaporkan di PDDIKTI.
- 2. Semua lulusan yang akan diwisuda pada tahun periode pelaporan 2017 dan seterusnya, harus sudah memiliki PIN.
- 3. Masa transisi selama 2 (dua) tahun. Selama masa transisi perguruan tinggi wajib mendaftarkan nomor ijazah ke PDDIKTI (forlap.ristekdikti.go.id).

#### **Validator PIN**

#### Validator Reservasi

validator untuk menentukan eligible reservasi calon lulusan (Nama, NIM, dan Nomor Ijazahnya.)

#### Validator Lulus

validator untuk menentukan eligible lulus (Nomor Ijazah dapat diverifikasi pada SIVIL).

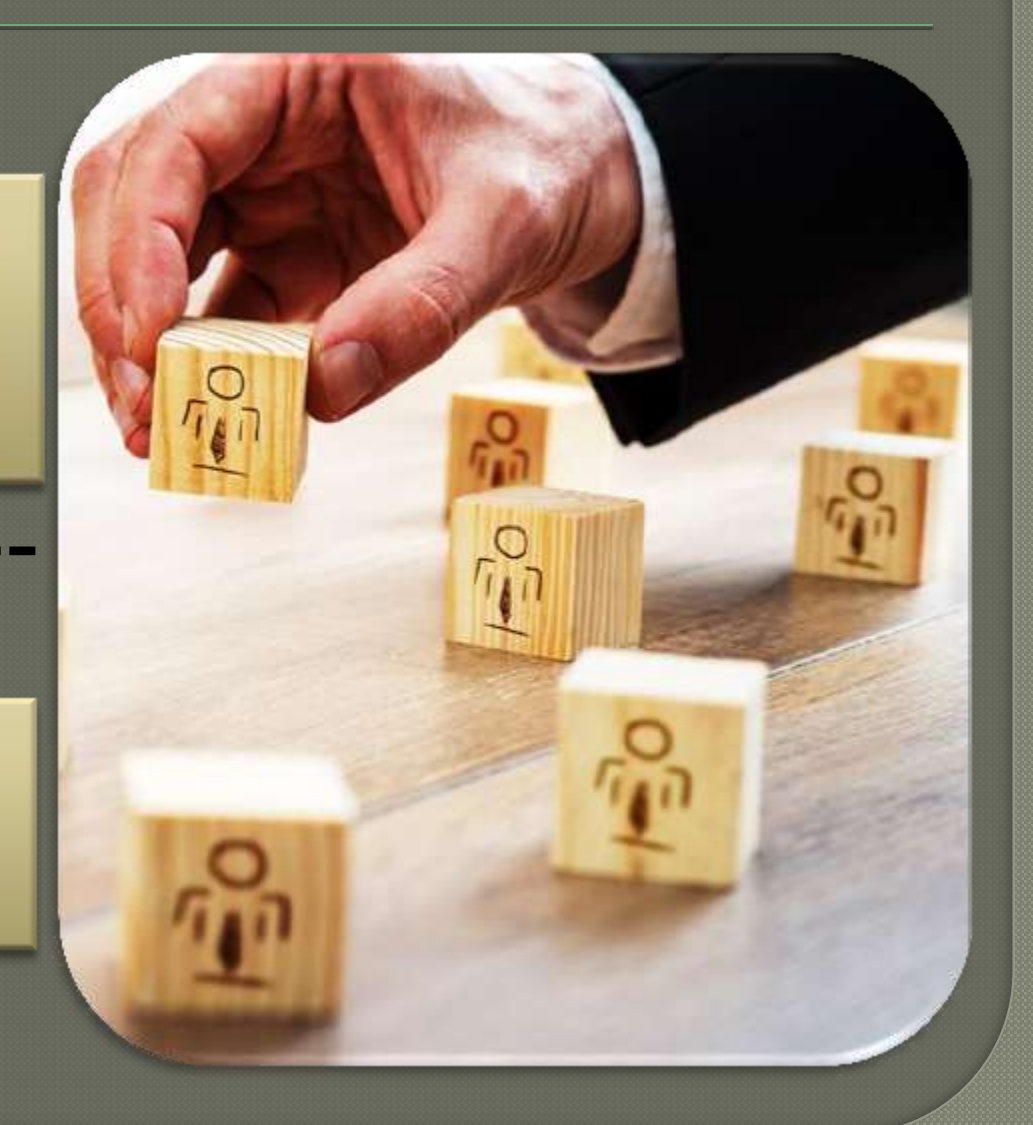

#### **Prinsip-Prinsip PIN**

- 1. Proses penomoran ijazah terdiri dari 2 (dua) tahapan utama, yakni:
	- Reservasi atau Booking nomor ijazah untuk calon lulusan; dan
	- Pemasangan Nomor Ijazah dengan NIM calon lulusan;
- 2. Nomor Ijazah Nasional terdiri dari 15 angka meliputi: Kode Prodi (5 Digit) + Tahun Lulus (4 Digit) + No Urut (5 Digit) + Check Digit (1 Digit);
- 3. Menggunakan data yang dilaporkan perguruan tinggi ke PDDIKTI; dan
- 4. Nomor Ijazah Nasional akan dinyatakan berlaku apabila dapat diverifikasi melalui sistem verifikasi ijazah elektronik (SIVIL).

### Pengkodean PIN

Kodifikasi Nomor Ijazah Berdasarkan:

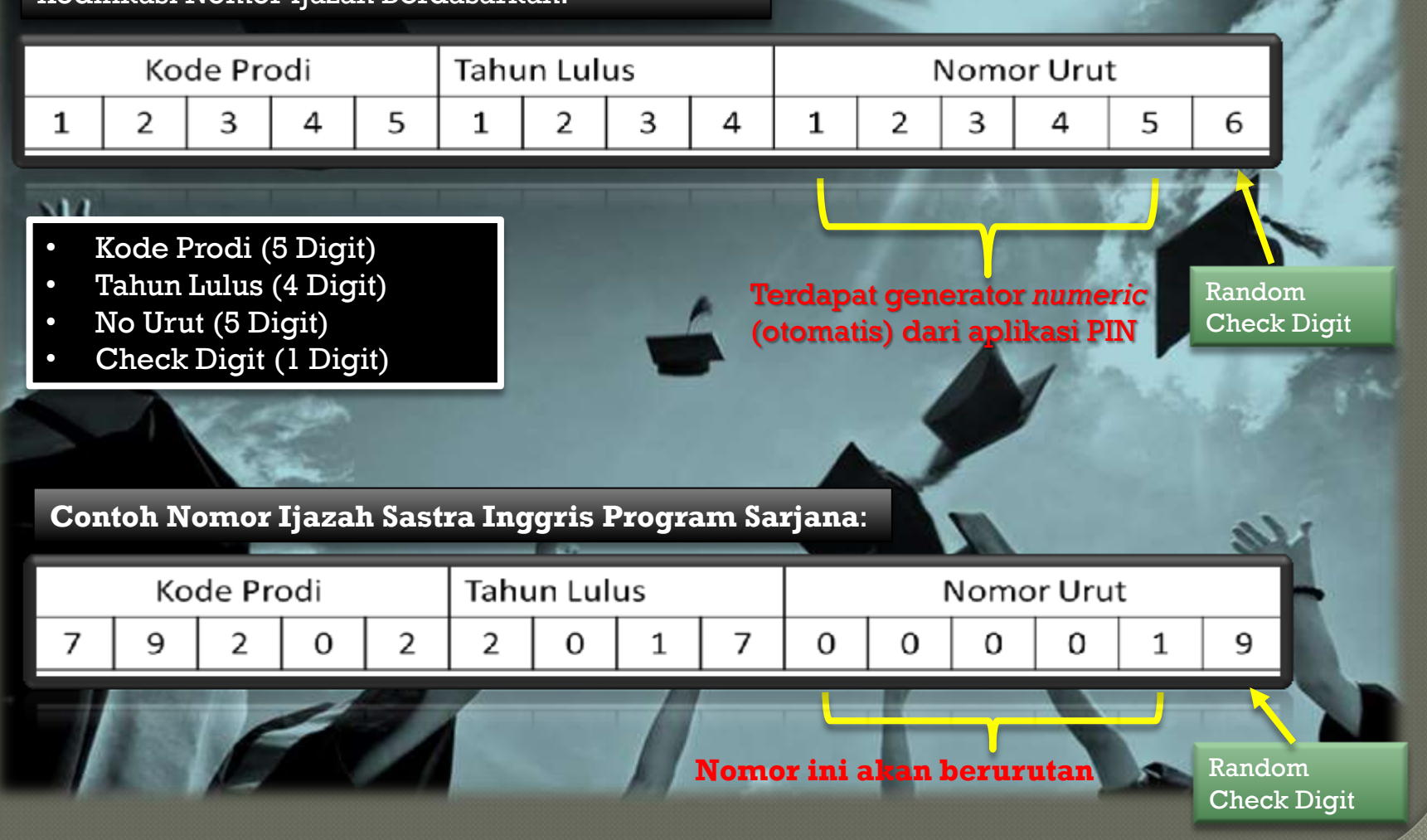

#### Sistem Verifikasi Ijazah Secara Elektronik (SIVIL)

#### DIFINISI

Suatu sistem verifikasi ijazah secara mandiri secara elektronik. Sistem verifikasi bertujuan untuk memastikan kesesuaian antara ijazah yang diterbitkan oleh perguruan tinggi dengan ijazah yang terdaftar di PDDIKTI.

Laman untuk melihat keabsahan ijazah, bisa dilihat pada laman ;

### Sistem Verifikasi Ijazah Secara Elektronik (SIVIL)

#### DASAR HUKUM

- 1. UU No.12 Tahun 2012 tentang Pendidikan Tinggi
- 2. Permenristekdikti No.61 Tahun 2016 tentang Pangkalan Data Pendidikan Tinggi
- 3. Permenristekdikti Nomor 44 Tahun 2015 tentang Standar Nasional Pendidikan Tinggi
- 4. SK Dirjen Nomor : 302/B/SK/2017 tentang Prosedur Perubahan Data Mahasiswa tanggal 28 Juli 2017

#### **Ketentuan SIVIL**

- 1. Nomor Ijazah diambil dari field Nomor Ijazah PDDIKTI;
- 2. Nomor Ijazah yang telah dikeluarkan oleh perguruan tinggi **wajib** diunggah ke PDDIKTI melalui Feeder agar dapat diverifikasi melalui SIVIL;

- 1. Disinkronisasikan oleh aplikasi PIN dengan PDDIKTI secara otomatis;
- 2. **Sah dan berlaku** apabila dapat diverifikasi melalui SIVIL;

## Sistem Verifikasi Ijazah Secara Elektronik (SIVIL)

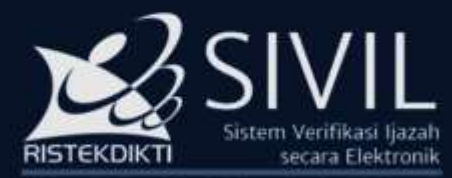

SIVIL - DITJEN BELAMAN X

 $\leftarrow$ 

C & Secure | https://ijazah.ristekdikti.go.id

Direktorat Jenderal Pembelajaran dan Kemahasiswaan Kementerian Riset Teknologi dan Pendidikan Tinggi

Untuk memastikan keabsahan ijazah anda, pastikan nomor ijazah anda dapat diverifikasi melalui SIVIL. Pastikan anda mengisi Perguruan Tinggi, Nomor Ijazah dan Angka pengaman dengan benar.

Apabila nomor ijazah anda tidak terdaftar, silakan hubungi Perguruan Tinggi yang menerbitkan ijazah untuk memastikan data anda telah dilaporkan melalui PD-DIKTI.

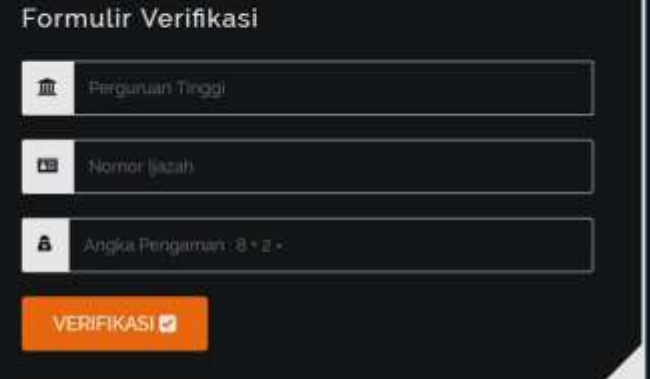

# https://ijazah.ristekdikti.go.id

C 2017 ALL RIGHTS RESERVED. DITJEN BELMAWA

@ 5013 VIT BICHL2 BE2EBAED CELTEM BETWWWW

### Hasil Verifikasi Ijazah Secara Elektronik (SIVIL)

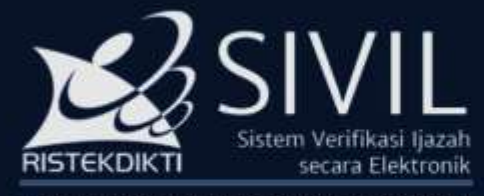

Direktorat Jenderal Pembelajaran dan Kemahasiswaan Kementerian Riset Teknologi dan Pendidikan Tinggi

Untuk memastikan keabsahan ijazah anda, pastikan nomor ijazah anda dapat diverifikasi melalui SIVIL.

Pastikan anda mengisi Perguruan Tinggi, Nomor Ijazah dan Angka pengaman dengan benar.

Apabila nomor ijazah anda tidak terdaftar, silakan hubungi Perguruan Tinggi yang menerbitkan ijazah untuk memastikan data anda telah dilaporkan melalui PD-DIKTI.

#### Klik disini untuk mengulangi Pencarian 2

#### Hasil Verifikasi: Data ditemukan &

Perguruan Tinggi : Universitas Kaltara

Nama: AFRINI

国

酉

国

Nomor Mahasiswa: 201251037 ⊞

▥ Jenjang Pendidikan : S1

画 Program Studi : Administrasi Negara

No Seri Ijazah: 632/S/111019/2017

Tanggal Lulus: 18-08-2017

C 2017 ALL RIGHTS RESERVED, DITJEN BELMAWA

#### Perubahan Data Mahasiswa (PDM)

Untuk persyaratan perubahan data Mahasiswa, mohon dilihat dilaman forlap, dimana ada prosedur perubahan data mahasiswa yang dituangkan dalam Surat Keputusan Direktur Jenderal Pembelajaran dan Kemahasiswaan Kemristekdikti Nomor : 302/B/SK/2017 tanggal 28 Juli 2017 tentang Prosedur Perubahan Data Mahasiswa.

Persyaratan tersebut bisa langsung di download pada laman tersebut.

### Perubahan Data Mahasiswa (PDM)

### Syarat Umum Perubahan Data Mahasiswa melalui

Untuk perubahan nama/tempat dan tanggal lahir mahasiswa dengan status sudah **Lulus**

- Scan Surat Pernyataan dari pimpinan PTS
- Scan Ijazah asli terakhir
- Scan Transkrip asli terakhir
- **6 Scan Kartu Keluarga asli**
- Scan KTP asli
- Scan KTM (dapat diganti dengan surat keterangan dari Pimpinan PT yg membidangi Akademik)
- **Scan Akta Kelahiran**

Perubahan nama/tempat dan tanggal lahir mahasiswa dengan status **Aktif**

- Scan Surat Pernyataan dari Pimpinan PTS
- Scan Ijazah asli terakhir
- **6 Scan Kartu Keluarga asli**
- **Scan KTP** asli
- Scan KTM (dapat diganti dengan surat keterangan dari Pimpinan PT yg membidangi Akademik)
- Scan Akta Kelahiran

#### Mengubah nim mahasiswa

- Scan Surat Penyataan dari Pimpinan PTS
- Scan Ijazah asli terakhir
- Scan Transkrip asli
- **Scan Kartu Keluarga asli**
- Scan KTP Asli
- Scan KTM (dapat diganti dengan surat keterangan dari Pimpinan PT yg membidangi Akademik)
- Scan Akta Kelahiran
- Scan KHS dari awal semester sampai lulus (bagi yang sudah lulus)

#### Perubahan Data Mahasiswa (PDM)

Jika melakukan perubahan nama bersifat ekstrim, misalnya nama laki-laki menjadi perempuan dan sebaliknya, serta perubahan seluruh komponen nama mahasiswa, maka perlu melampirkan surat keterangan dari pengadilan.

#### Permohonan Perubahan Pelaporan Data PDDIKTI

Untuk melakukan proses perubahan data pada PDDIKTI, dapat dilakukan melalui pengajuan permohonan perubahan data pelaporan PDDIKTI ke Kopertis.

Selanjutnya untuk persyaratan dalam proses pengajuan perbaikan data PDDIKTI tersebut, akan ditindaklanjuti oleh Kopertis untuk dilakukan verifikasi dokumen kelengkapan.

Setelah semua persyaratan dinyatakan lengkap dan memenuhi persyaratan, maka proses selanjutnya diajukan secara online melalui laman forlap.

## Persyaratan Permohonan Perubahan Pelaporan Data PDDIKTI

Adapun Dokumen Pendukung untuk proses perubahan perbaikan pelaporan data pada PDDIKTI oleh Perguruan Tinggi tersebut di atas, antara lain adalah sebagai berikut :

- 1. Surat Permohonan Perbaikan Pelaporan *(contoh format terlampir)*
- 2. Surat Pernyataan Dari Pimpinan PTS di atas materai *(contoh format terlampir)*
- 3. Fotocopy Formulir Penerimaan Mahasiswa Baru/Buku Induk Mahasiswa
- 4. Fotocopy Bukti Pembayaran Kuliah/Bukti Registrasi
- 5. Fotocopy Absensi Dosen/Mahasiswa
- 6. Fotocopy Berita Acara Ujian Tugas Akhir/Skripsi/Tesis/Disertasi
- 7. Fotocopy ijazah dan transkrip, SK Yudisium (bagi mahasiswa lulusan)
- 8. Fotocopy SK Konversi/Penyetaraan (bagi mahasiswa pindahan/alih jenjang)
- 9. Fotocopy ijazah terakhir (bagi mahasiswa aktif)
- 10.Fotocopy Kartu Tanda Penduduk (KTP)
- 11.Fotocopy Kartu Keluarga (KK)
- 12. Fotocopy Kartu Tanda Mahasiswa (KTM)
- 13.Fotocopy KHS mahasiswa

#### (KOP SURAT RESMI PERGURUAN TINGGI)

Contoh:

Nomor

Lampiran Perihal

: Permohonan Pemrosesan Laporan PDDIKTI Semester 2015-1 s.d. 2016-2 Program Studi Manajemen

Yth. Koordinator Kopertis Wilayah XI Jalan Adhyaksa No.1 - Kayutangi Banjarmasin

Sehubungan dengan kewajiban penyampaian laporan Pangkalan Data Pendidikan Tinggi (PD-DIKTI), dengan ini kami sampaikan bahwa perguruan tinggi kami belum menyampaikan laporan tersebut pada semester 2015-1 s.d. 2016-2. Adapun hal-hal yang menyebabkan kami melakukan perbaikan pelaporan, adalah dikarenakan kesalahan dalam. nenulisan Mata Kuliah pada Kurikulum yang sudah kami buat pada perguruan tinggi kami.

Untuk itu, bersama surat ini kami menyampaikan database laporan PD-DIKTI dalam format (DBF Lavar Biru/ MDB Webloader/lainva)\* bersama dokumen-dokumen terkait sebagai bahan verifikasi laporan, dengan rincian sebagai berikut:

File Laporan

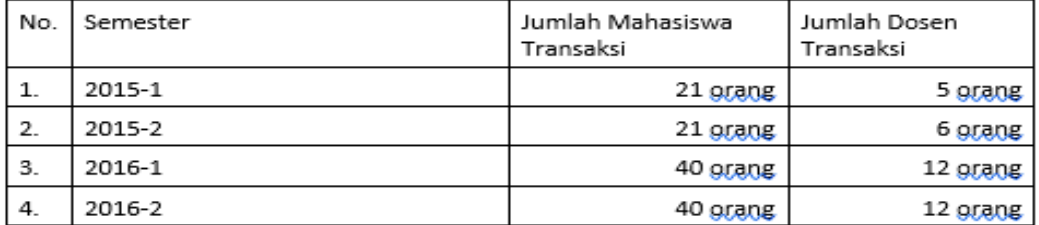

Dokumen verifikasi :

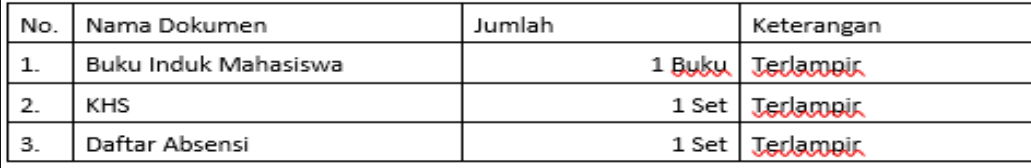

Kami mohon kiranya laporan tersebut dapat diproses dan apabila diperlukan, kami bersedia memberikan informasi lebih lanjut serta melengkapi dokumen yang diperlukan terkait laporan tersebut.

Bektor/Ketua/Direktur

.............., ..................2018

### Contoh:

#### (KOP SURAT RESMI PERGURUAN TINGGI)

#### **SURAT PERNYATAAN**

Pada hari ini (nama hari), tanggal (tulis tanggal) di (tempat domisili perguruan tinggi), Yang bertanda tangan di bawah ini:

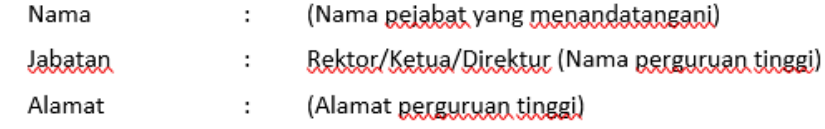

Sehubungan dengan penyampaian laporan Pangkalan Data Pendidikan Tinggi (PD-DIKTI) semester (semester awal) sampai dengan (semester akhir), dengan ini menyatakan;

- 1. Bahwa semua data dan/atau informasi dalam database yang kami berikan maupun dokumen-dokumen sebagai bahan verifikasi laporan PD-DIKTI sesuai semester tersebut adalah benar.
- 2. Bahwa kami bertanggungjawab terhadap segala akibat yang ditimbulkan jika. dikemudian hari ternyata ada unsur kesengajaan memberikan data dan/atau informasi yang tidak benar.

Surat pernyataan ini dibuat dalam 2 (dua) rangkap dan ditandatangani di atas materai yang cukup 1 (satu) disampaikan ke Kopertis Wialayah XI, 1 (satu) untuk yang membuat nernyataan.

> (Nama perguruan tinggi) Rektor/Ketua/Direktur

(Tandatangan Rektor di atas materal yang cukup dan cap resmi perguruan tinggi)

Nama jelas Rektor/Ketua/Direktur)

## Persyaratan Permohonan Perubahan Pelaporan Data PDDIKTI

Semua Dokumen Pendukung di atas, disusun berdasarkan NIM dan Tahun Angkatan paling rendah, dan semua berkas pendukungnya dimuat dalam satu map per mahasiswa.

Kemudian, apabila dokumen tersebut di atas sudah lengkap, dan disusun berdasarkan masing-masing mahasiswa, selanjutnya dibuatkan rekapitulasi mahasiswa tersebut, berdasarkan :

- 1. NIM Mahasiswa (diambil yang paling rendah)
- 2. Nama Mahasiswa
- 3*.* Program Studi
- 4. Tahun Masuk
- 5. Keterangan

## Contoh Format Rekapitulasi

#### CONTOH FORMAT REKAPITULASI MAHASISWA YANG DIDATAKAN DI PDDIKTI

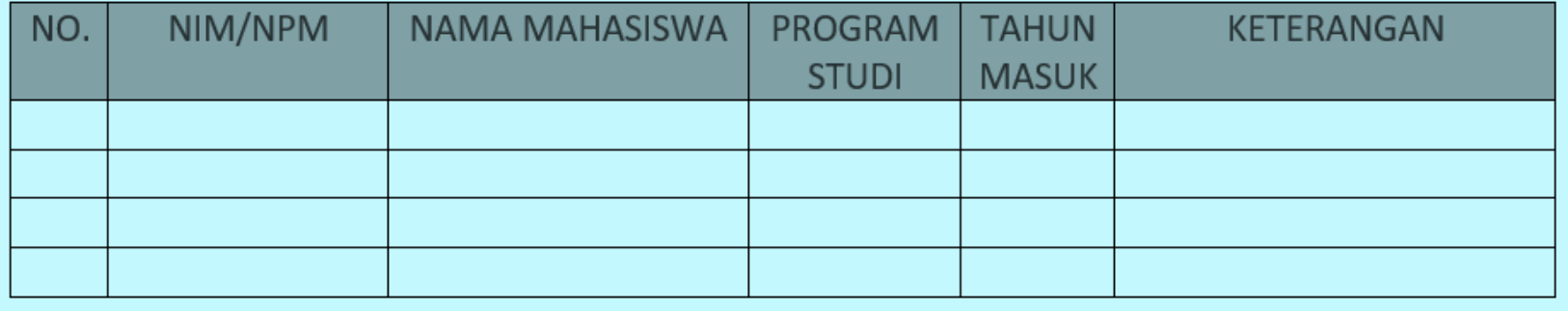

## Persyaratan Permohonan Perubahan Pelaporan Data PDDIKTI

Apabila semua dokumen di atas sudah lengkap sesuai persyaratan, maka langkah berikutnya diajukan ke Kopertis, ditujukan ke Koordinator Kopertis Up. Kasi.Kelembagaan dan Kerjasama.

Selanjutnya dokumen pengajuan perbaikan data PDDIKTI tersebut, akan ditindaklanjuti oleh Kopertis untuk dilakukan verifikasi dokumen kelengkapan oleh Tim Verifikasi Dokumen Pelaporan.

Tim Verifikasi tersebut akan membuatkan Berita Acara Pemeriksaan, dan akan menyurati perguruan tingginya, apabila ada kekurangan dalam proses pengajuan perbaikan tersebut.

Tahap selanjutnya, apabila dokumen pengajuan dianggap sudah terpenuhi/lengkap, maka proses selanjutnya dilakukan pengajuan secara online melalui laman forlap.

## Proses Permohonan Perubahan Pelaporan Data PDDIKTI melalui https://forlap.ristekdikti.go.id

- 1. Siapkan Surat Permohonan PTS (lengkap dengan nama prodi) dan Surat Pernyataan, lalu scan menjadi satu file PDF untuk bahan upload di PDDIKTI
- 2. Masuk ke laman https://forlap.ristekdikti.go.id dengan menggunakan user dan password perguruan tinggi.
- 3. Pilih menu Pelaporan -> Pengajuan Perbaikan Pelaporan PDDIKTI
- 4. Langkah selanjutnya pada posisi Draft, Buat Usulan Baru
- 5. Kemudian pilih Prodi yang akan diajukan, selanjutnya Pilih Periode Pelaporan lalu Simpan
- 6. Selanjutnya klik Detail Usulan, dan Isikan Jenis Dokumen, berikut pilih file/upload dokumen permohonan pada point 1 di atas, kemudian input/isikan Nomor Surat (Surat Permohonan), kemudian klik Upload
- 7. Lakukan langkah 4 sd. 6 berulang kali diajukan sesuai periode pelaporan yang akan diusulkan untuk tiap prodi. Misalnya: Prodi Pendidikan Guru Sekolah Dasar S1 akan melakukan perbaikan pelaporan dari 2013/1 s.d. 2015/1. Maka usulan harus dibuat sebanyak 5 kali. (2013/2014 Ganjil, 2013/2014 Genap, 2014/2015 Ganjil, 2014/2015 Genap, dan 2015/2016 Ganjil)
- 8. Setelah Usulan Perbaikan Laporan selesai dibuat, silahkan tekan Ajukan Usulan.
- 9. Selanjutnya setelah permohonan tersebut diajukan, langkah berikutnya ajuan tersebut akan diverifikasi oleh Kopertis, selanjutnya tinggal menunggu proses validasi oleh Pusdatin Iptek Dikti. Jika usulan tersebut disetujui, maka lamanya proses perbaikan akan diberikan waktu selama 30 hari setelah divalidasi/disetujui oleh Pusdatin.
- 10.Selanjutnya untuk proses perbaikan data Pelaporan PDDIKTI tersebut, akan dilakakukan di Kopertis.

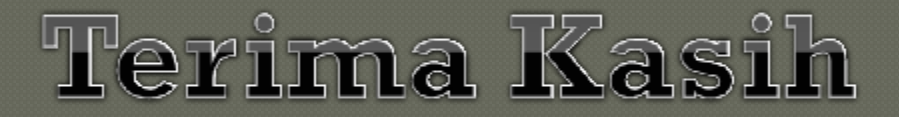

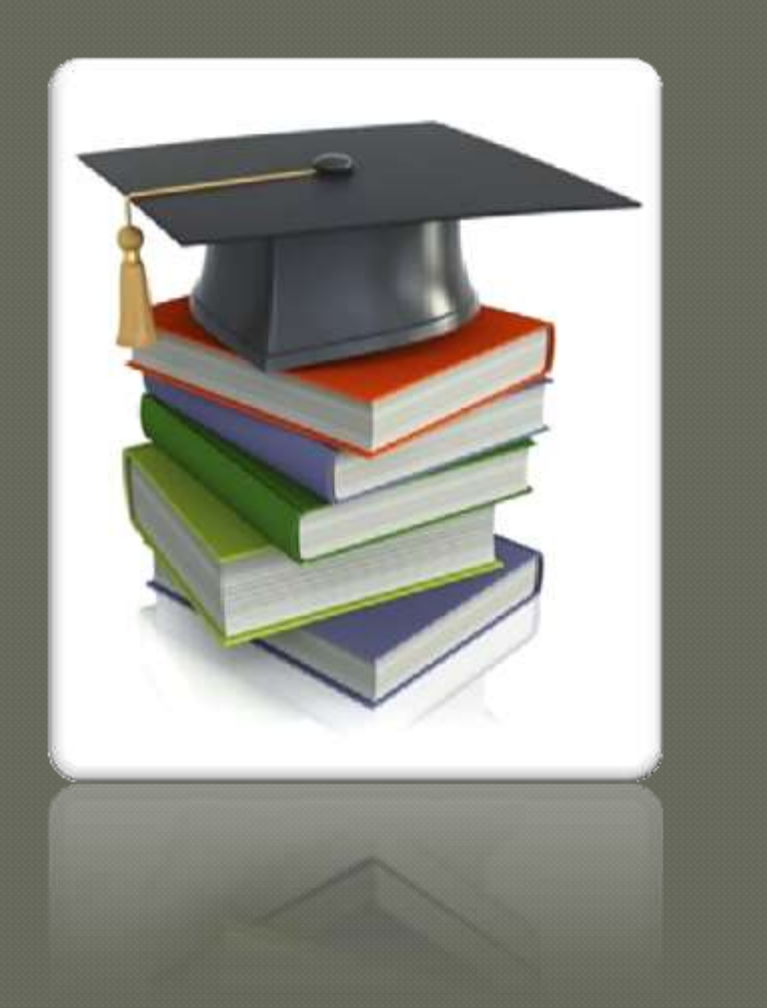